Subject: ARAnyM 1.1.0 released Posted by [Francois LE COAT](http://www.megalextoria.com/forum2/index.php?t=usrinfo&id=791) on Wed, 01 May 2019 14:42:34 GMT [View Forum Message](http://www.megalextoria.com/forum2/index.php?t=rview&th=103969&goto=383461#msg_383461) <> [Reply to Message](http://www.megalextoria.com/forum2/index.php?t=post&reply_to=383461)

Hi,

ARAnyM 1.1.0 the GNU/GPL ATARI Virtual Machine was released from :

 <http://github.com/aranym/aranym/releases>

Does somebody knows how it should be used ? I'm maintaining the ARAnyM \*miniPack\* <http://eureka.atari.org/miniPack.zip> and it includes the v.1.0.2 version for the moment. If I replace the application's binary, it works nice, but there's no mouse pointer outside the ARAnyM's window. It means for me that ARAnyM can't be used as an OS hosted application anymore.

Is there somebody using v.1.1.0 of ARAnyM ? I tested both under macOS and GNU/Linux, but I don't understand its configuration.

Thanks for any help.

Best regards,

--

François LE COAT Author of Eureka 2.12 (2D Graph Describer, 3D Modeller) http://eureka.atari.org/

Subject: Re: ARAnyM 1.1.0 released Posted by on Thu, 02 May 2019 05:54:08 GMT [View Forum Message](http://www.megalextoria.com/forum2/index.php?t=rview&th=103969&goto=383487#msg_383487) <> [Reply to Message](http://www.megalextoria.com/forum2/index.php?t=post&reply_to=383487)

- > Is there somebody using v.1.1.0 of ARAnyM ? I tested both under
- > macOS and GNU/Linux, but I don't understand its configuration.

It works all right here on my Linux. Not sure what you mean "outside the window", you are supposed to press the mouse middle button to loose focus on Aranym since a long time ago.

Subject: Re: ARAnyM 1.1.0 released Posted by [Francois LE COAT](http://www.megalextoria.com/forum2/index.php?t=usrinfo&id=791) on Thu, 02 May 2019 16:19:45 GMT [View Forum Message](http://www.megalextoria.com/forum2/index.php?t=rview&th=103969&goto=383495#msg_383495) <> [Reply to Message](http://www.megalextoria.com/forum2/index.php?t=post&reply_to=383495)

Hi,

>> Is there somebody using v.1.1.0 of ARAnyM ? I tested both under

>> macOS and GNU/Linux, but I don't understand its configuration.

>

> It works all right here on my Linux. Not sure what you mean "outside the window", you are supposed to press the mouse middle button to loose focus on Aranym since a long time ago.

Oh yes ! I didn't know, because v.1.0.2 ARAnyM wasn't using the middle button of the mouse. It's a big change in the usage. I tested like you under GNU/Linux and was able to use the mouse outside ARAnyM's window.

I also tested under macOS, and there's an incompatibility, because pressing the middle button of the mouse is launching the dashboard ...

 <http://en.wikipedia.org/wiki/Dashboard\_%28macOS%29>

The usage of the mouse middle button is already dedicated under macOS. So the new solution for moving the mouse outside ARAnyM's window doesn't work. Dashboard is launched either with <F4> or with the middle button. There's a big issue using ARAnyM on macOS. That doesn't work ...

Thanks for your reply  $=$ )

Best regards,

--

François LE COAT Author of Eureka 2.12 (2D Graph Describer, 3D Modeller) http://eureka.atari.org/

Subject: Re: ARAnyM 1.1.0 released Posted by [Francois LE COAT](http://www.megalextoria.com/forum2/index.php?t=usrinfo&id=791) on Fri, 07 Jun 2019 20:16:14 GMT [View Forum Message](http://www.megalextoria.com/forum2/index.php?t=rview&th=103969&goto=384362#msg_384362) <> [Reply to Message](http://www.megalextoria.com/forum2/index.php?t=post&reply_to=384362)

Hi,

>>> Is there somebody using v.1.1.0 of ARAnyM ? I tested both under >>> macOS and GNU/Linux, but I don't understand its configuration.

>>

>> It works all right here on my Linux. Not sure what you mean "outside

>> the window", you are supposed to press the mouse middle button to

>> loose focus on Aranym since a long time ago.

>

> Oh yes ! I didn't know, because v.1.0.2 ARAnyM wasn't using the middle

- > button of the mouse. It's a big change in the usage. I tested like you
- > under GNU/Linux and was able to use the mouse outside ARAnyM's window.
- >
- > I also tested under macOS, and there's an incompatibility, because
- > pressing the middle button of the mouse is launching the dashboard ...
- >
- > <http://en.wikipedia.org/wiki/Dashboard\_%28macOS%29>
- >
- > The usage of the mouse middle button is already dedicated under macOS.
- > So the new solution for moving the mouse outside ARAnyM's window doesn't
- > work. Dashboard is launched either with <F4> or with the middle button.
- > There's a big issue using ARAnyM on macOS. That doesn't work ...

I finally found the solution to this issue under macOS, asking in the ARAnyM mailing-list. The way to exit the ARAnyM's window is to set : "

[STARTUP] GrabMouse = No "

in the "config" file. That totally fix the issue.

I hope it helps,

Regards,

--

François LE COAT Author of Eureka 2.12 (2D Graph Describer, 3D Modeller) http://eureka.atari.org/

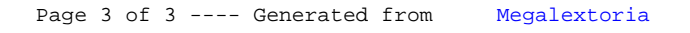